# **So binden Sie Ihr Union Investment Depot, MeinInvest und VermögenPlus in TEO ein.**

Wir stellen die Schritte in der TEO App dar. Die Einbindung in TEO Web erfolgt analog.

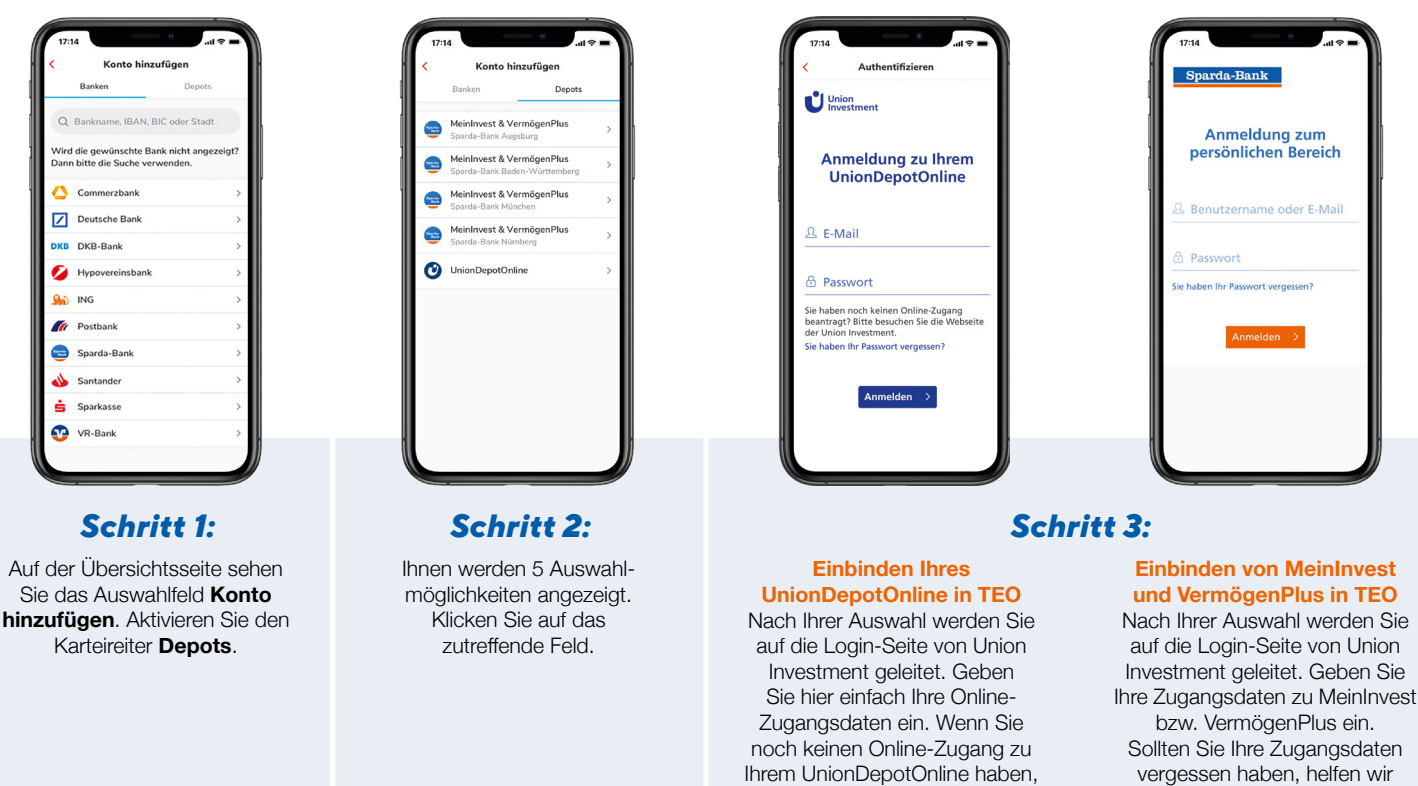

Ihnen gerne weiter.

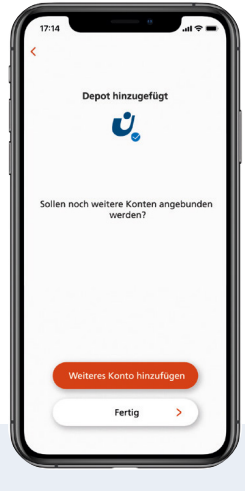

#### *Schritt 4:*

Sie schließen die Einbindung von Ihrem UnionDepot Online bzw. MeinInvest oder VermögenPlus ab und erhalten die Bestätigung "Depot hinzugefügt".

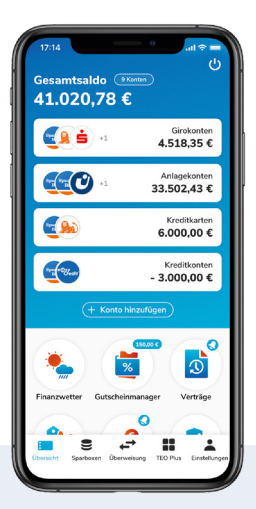

## *Übersicht*

TEO zeigt Ihnen den Gesamtsaldo aller Ihrer Girokonten, Anlagekonten, Kreditkarten und Kreditkonten an.

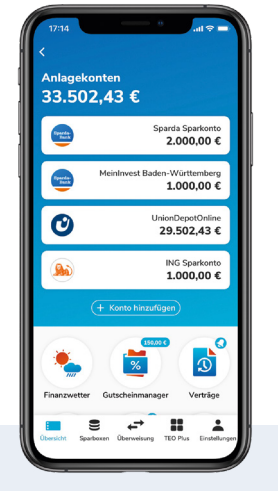

können Sie ihn **[hier](https://service.meindepot.union-investment.de/auth/realms/union-investment/protocol/openid-connect/registrations?client_id=customer-activation-frontend&redirect_uri=https%3A%2F%2Fanlegen.meindepot.union-investment.de%2Fcustomer-activation&response_mode=fragment&response_type=code&scope=openid)** anfordern.

#### *Anlagekonten*

Sie sehen den Gesamtsaldo aller Ihrer Anlagekonten und die Einzelsalden pro Anlage. Durch Klick auf ein Konto erhalten Sie Detailinformationen zu diesem Konto.

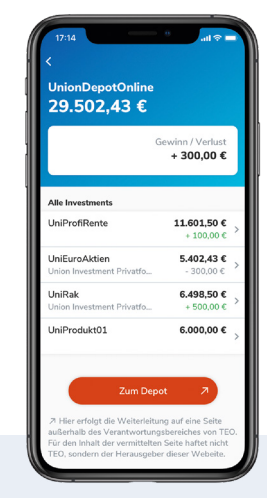

## *UnionDepotOnline*

Durch Klick auf UnionDepot-Online sehen Sie Ihre Union Investment Fonds mit der jeweiligen Wertentwicklung und dem Gesamtsaldo Ihrer Fonds. Mit der Auswahl eines Fonds erhalten Sie die Detailinformationen zu diesem Fonds.

# **Diesen Service bietet Ihnen TEO bei Ihren Anlagen:**

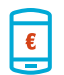

Auf der Übersichtsseite unter Anlagekonten sehen Sie Ihre Sparkonten und Ihr Depot mit dem Saldo aus allen Ihren Anlagen.

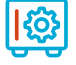

Bei Klick auf Ihr Depot sehen Sie die Unterdepots oder Fonds, aus denen sich Ihr Stammdepot zusammensetzt.

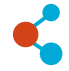

Die Unterdepotseite zeigt Ihnen den Stammdepot-Saldo und Gewinne bzw. Verluste in Prozent und in Euro-Beträgen für alle Gewinne und Verluste Ihrer einzelnen Investments.

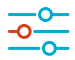

Bei einem Klick auf ein einzelnes Investment aus Ihrem Depot gelangen Sie auf die Detailseite dieses Investments und erhalten Informationen über Ihre Anteile, den aktuellen Kurs, das Kursdatum etc.

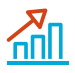

Auf der Depot-Übersichtsseite führt Sie ein Auswahlfeld (unten) direkt zu Union Investment. Hier können Sie Ihr Depot verwalten. Da Sie dann nicht mehr auf TEO, sondern auf der Anwendung von Union Investment sind, müssen Sie sich erneut einloggen.

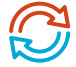

Ihre Depotinformationen werden täglich um 5:00 Uhr automatisch aktualisiert.

Weitere Informationen finden Sie hier: [www.sparda-m.de](https://service.meindepot.union-investment.de/auth/realms/union-investment/protocol/openid-connect/registrations?client_id=customer-activation-frontend&redirect_uri=https%3A%2F%2Fanlegen.meindepot.union-investment.de%2Fcustomer-activation&response_mode=fragment&response_type=code&scope=openid)

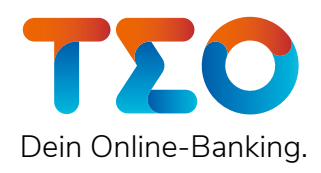

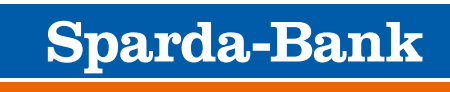

www.sparda-m.de